## **Network Activity Notification (for XP)**

Windows XP can place an icon in the system tray that will indicate activity over your connection to your LAN and/or Internet Service.

Open your control panel and click on the Network Connections icon. You should see a window similar to:

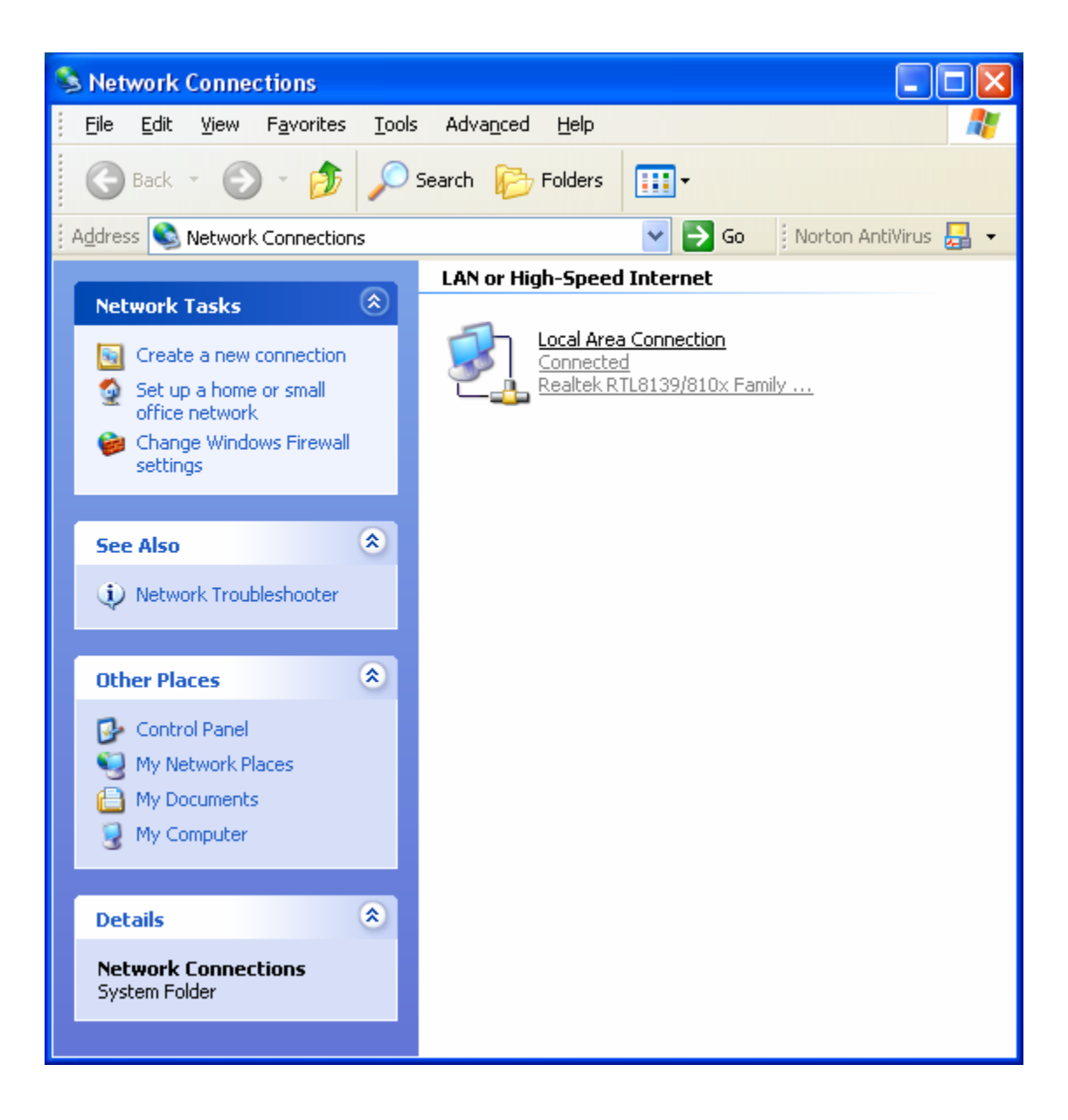

**1 of 3**

## **Network Activity Notification (for XP)**

Right click on the icon for your connection and select Properties. You should see:

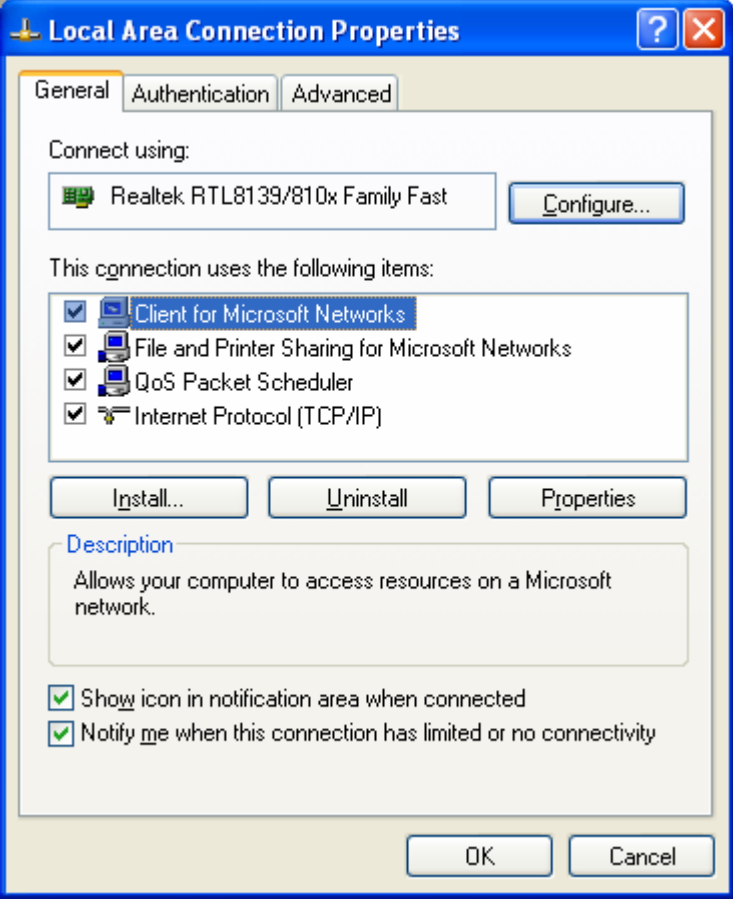

Make sure the check boxes in the bottom of the window are checked. Click on OK. You are done.

You can click on the 2 computer icon in the system tray and it will show you your connection traffic in a window similar to:

**2 of 3**

## **Network Activity Notification (for XP)**

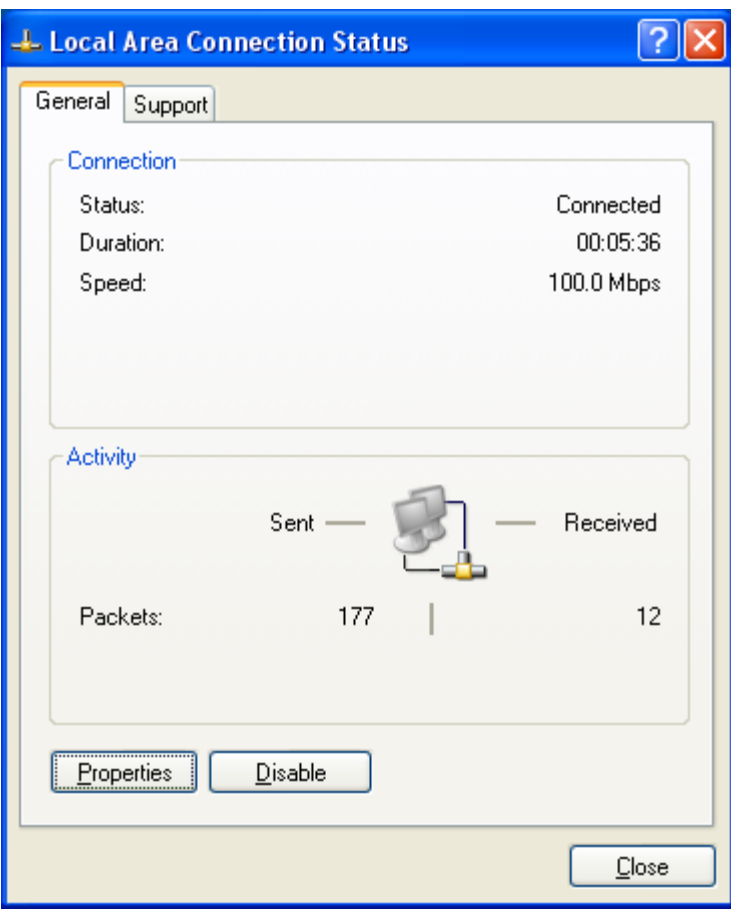